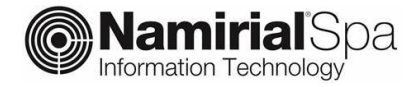

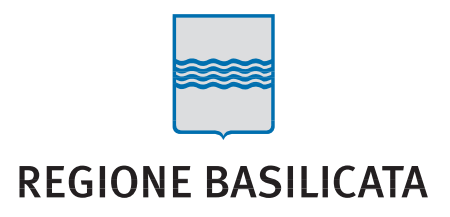

# RegBas - PEC

Manuale utente

Servizio di posta elettronica certificata

Redatto da **U.Ferrara Nota di riservatezza N/A** 

Verificato da Versione 1.1

Categoria Trust Services Codice Documento NamTSP2020/RegBas/Manuale-PEC Approvato da **Data di emissione** 15/12/2021

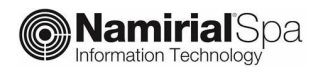

### **INDICE**

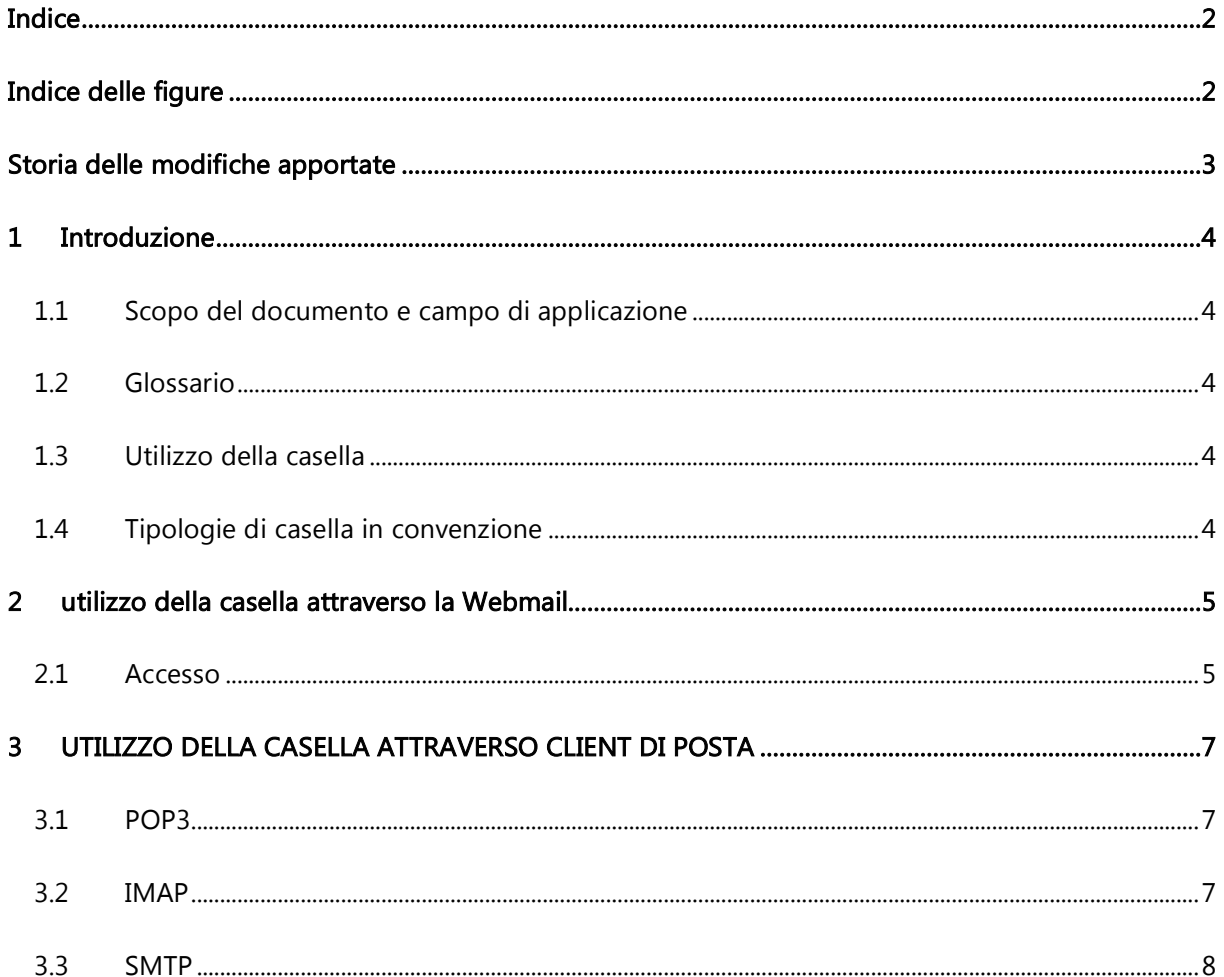

## **INDICE DELLE FIGURE**

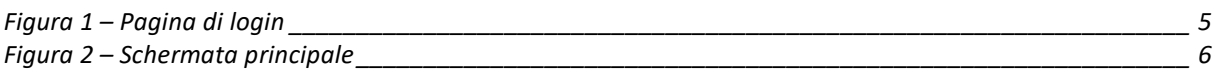

## STORIA DELLE MODIFICHE APPORTATE

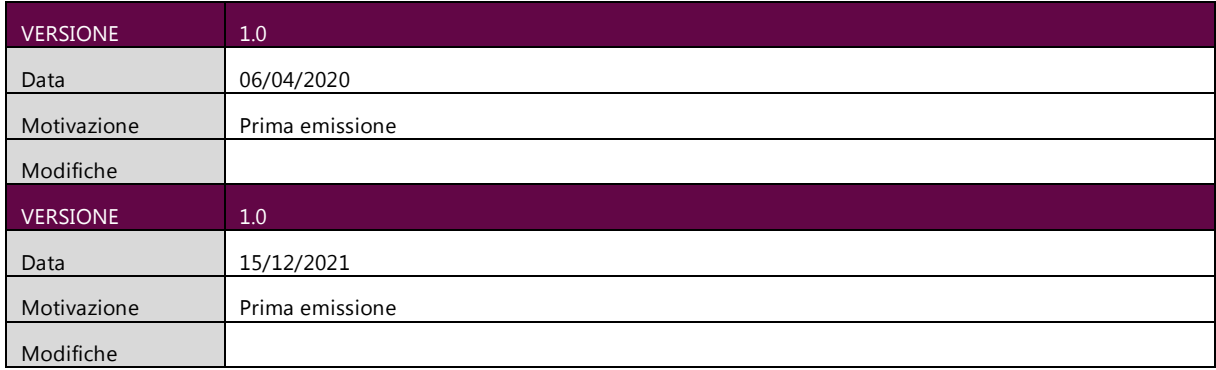

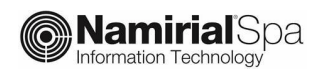

## 1 INTRODUZIONE

### 1.1 SCOPO DEL DOCUMENTO E CAMPO DI APPLICAZIONE

Il presente documento si applica al Servizio di posta elettronica certificata per Regione Basilicata.

Scopo del documento è descrivere le principali funzionalità del servizio PEC messe a disposizione dalla webmail ed elencare i parametri di configurazione per utilizzare le caselle PEC attraverso i comuni client di posta (Thunderbird, Outlook, Mail OSX, ecc).

#### 1.2 GLOSSARIO

PEC: Posta Elettronica Certificata POP: Post Office Protocol SMTP: Simple Mail Transfer Protocol IMAP: Internet Mail Access Protocol MIME: Multipurpose Internet Mail Extensions

### 1.3 UTILIZZO DELLA CASELLA

La casella PEC fornita è utilizzabile attraverso 2 modalità:

- La webmail
- Un client di posta

Di seguito vengono descritte le funzionalità della webmail mentre, per l'utilizzo da client di posta, si riportano i parametri di configurazione tralasciando le funzionalità di invio e ricezione tipiche del client stesso.

Le funzionalità descritte si applicano indistintamente a qualunque dominio PEC gestito nell'ambito del progetto.

#### 1.4 TIPOLOGIE DI CASELLA IN CONVENZIONE

Le caselle PEC rilasciate da Regione Basilicata hanno uno spazio di 1 GB e non presentano limitazioni sul numero di messaggi che possono essere inviati né sugli indirizzi con i quali è possibile dialogare. Ina altre parole è possibile inviare e ricevere messaggi verso e da qualunque altro indirizzo PEC.

## 2 UTILIZZO DELLA CASELLA ATTRAVERSO LA WEBMAIL

### 2.1 ACCESSO

La casella di posta elettronica certificata può essere utilizzata attraverso la webmail, al seguente link

https://basilicata.webmailpec.it/

Nella figura seguente è riportata la schermata iniziale di accesso alla webmail.

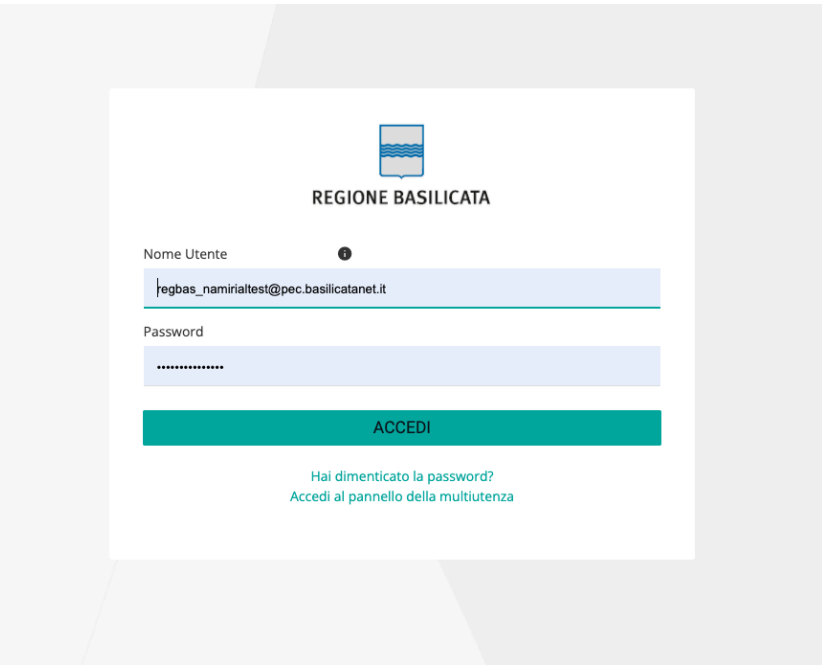

Figura 1 – Pagina di login

Le credenziali di accesso alla webmail sono le seguenti:

- Nome utente: indirizzo della casella PEC comprensiva di dominio (ad esempio mario.rossi@pec.basilicatanet.it)
- Password: quella fornita dal Gestore in sede di attivazione (o quella successivamente modificata dall'utente)

Una volta effettuato l'accesso, l'utente entra nella schermata principale della webmail, preimpostata sulla cartella "Posta in arrivo" (fig. 2)

Per gli enti è utile il servizio di multiutenza attraverso il quale è possibile accedere ad una stessa casella da parte di diversi utenti, ciascuno con le proprie credenziali. In questo caso l'accesso ad una casella del tipo ufficioX@ pec.basilicatanet.it) da parte di un collaboratore viene effettuato inserendo:

- Nome utente: <nome collaboratore>/casella di PEC comprensiva di dominio (ad esempio per la mariorossi/ ufficioX@ pec.basilicatanet.it)
- Password: quella scelta dal collaboratore in fase di accettazione dell'invito a collaborare.

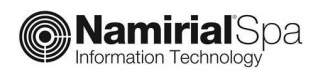

Per i dettagli di funzionamento delle caselle multiutente si rimanda al par. Errore. L'origine riferimento non è stata trovata..

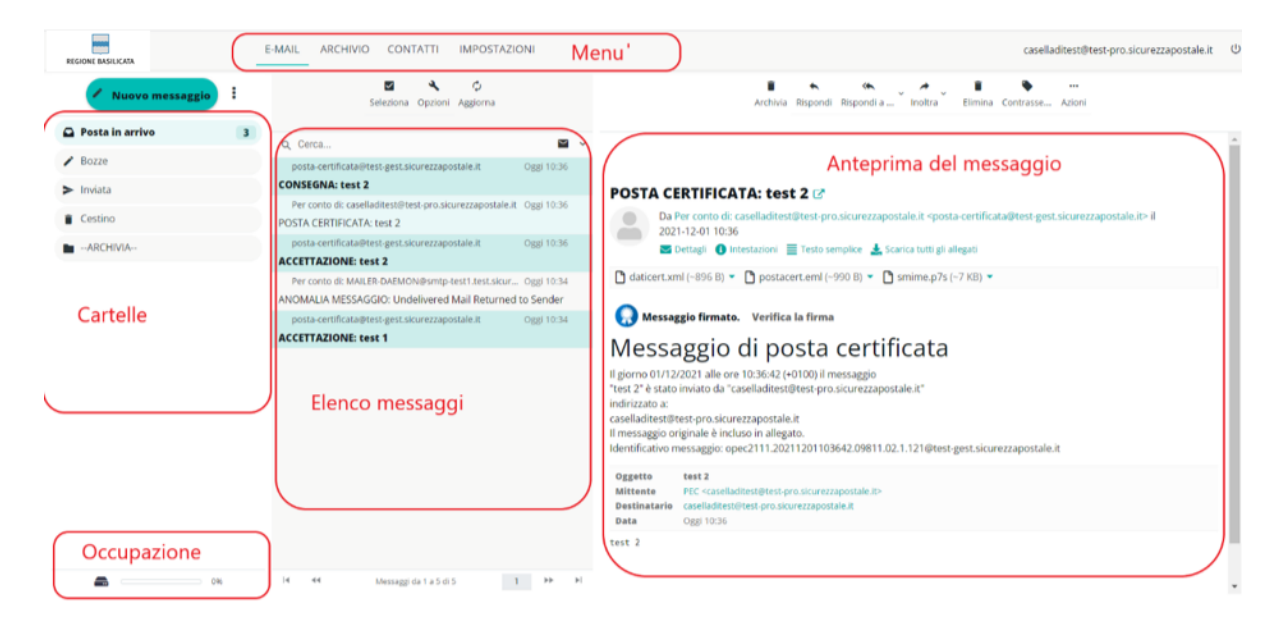

Figura 2 – Schermata principale

Nella fascia laterale sinistra sono visibili le **cartelle** preimpostate; il cliente può aggiungere le proprie.

Se sono presenti messaggi da leggere, di fianco alla scritta "Posta in arrivo" ne viene visualizzato il numero.

La barra in basso sulla sinistra indica la percentuale di spazio occupato dalla casella rispetto alla capienza massima. A tal proposito facciamo presente che, al raggiungimento di percentuali di occupazione del 70% e del 90% rispetto alla dimensione della casella, vengono inviati dei messaggi di notifica affinché il titolare della casella possa intervenire.

Nella parte centrale in alto viene visualizzato l'elenco dei messaggi e delle ricevute presenti all'interno della casella mentre nella parte sottostante viene visualizzata un'anteprima del messaggio correntemente selezionato con l'elenco dei relativi allegati (sulla destra).

In alto è presente un menu con le azioni che possono essere effettuate.

Per i dettagli di funzionamento sulla webmail si rimanda al documento specifico in allegato al presente. Facciamo presente che nel documento allegato gli esempi e le descrizioni si riferiscono al dominio generale sicurezzapostale.it; al posto di quest'ultimo potrà essere usato uno dei domini gestiti all'interno della fornitura.

## 3 UTILIZZO DELLA CASELLA ATTRAVERSO CLIENT DI POSTA

Le caselle di posta elettronica certificata sono configurabili su tutti i principali client di posta e sia su postazione fissa (personal computer, laptop) che su sistemi mobili (smartphone, tablet).

Riportiamo di seguito i parametri di utilizzare.

I parametri di configurazione sono sempre gli stessi, indipendentemente dal client utilizzato.

#### 3.1 POP3

*Attenzione*: se non configurato appropriatamente, tale protocollo elimina i messaggi dal server.

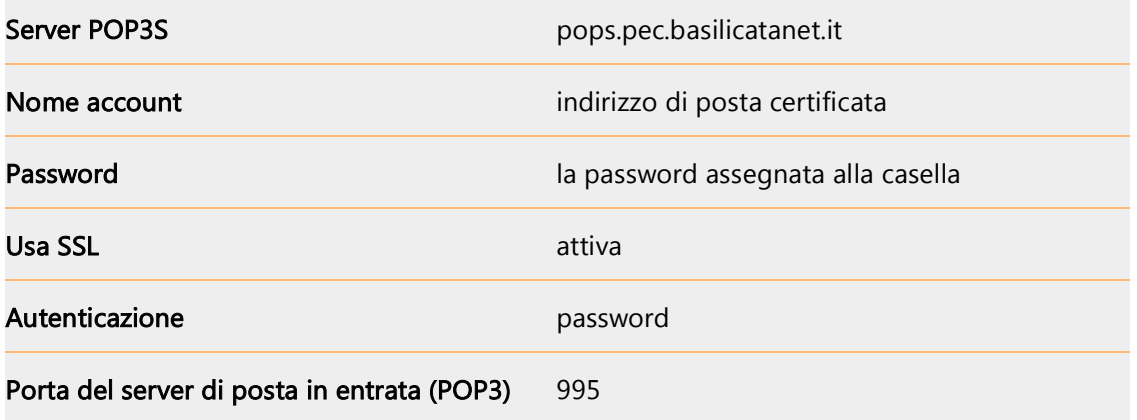

#### 3.2 IMAP

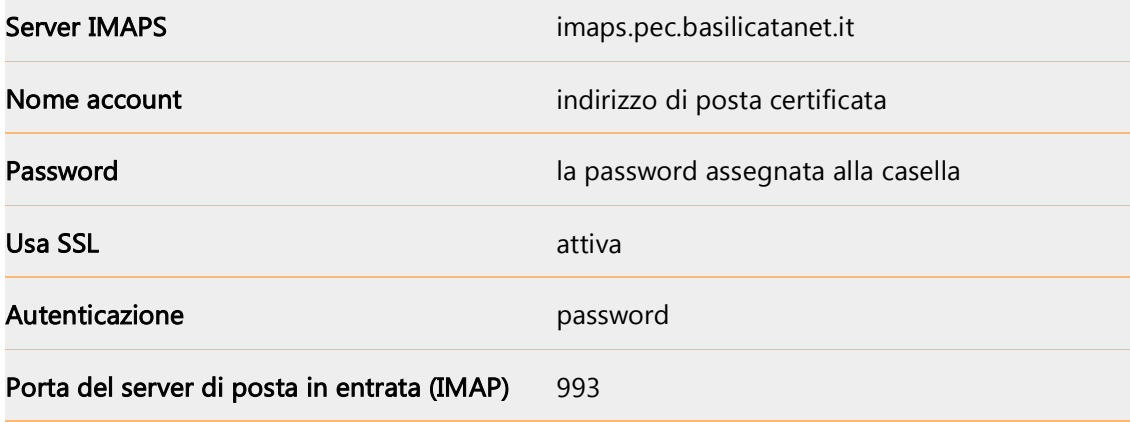

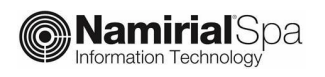

### 3.3 SMTP

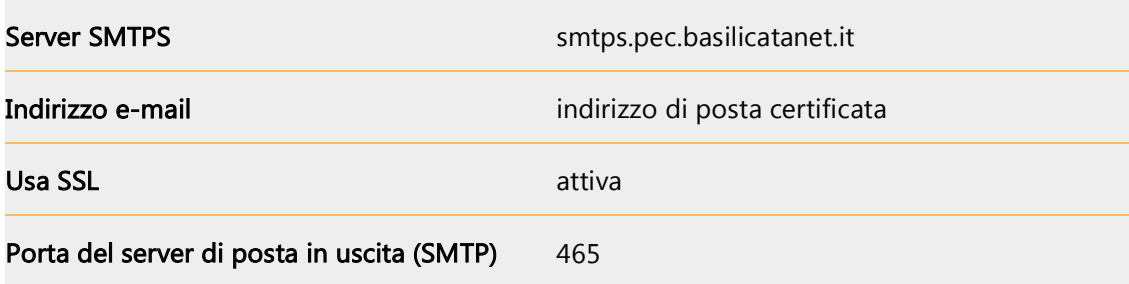